CFL HASLER ONLINE Reservation for Hasler boats, vehicles, rooms, zoom, etc https://reserve.limnology.wisc.edu/.

Email/see Amber Mrnak for resources at Trout Lake Station

| booked 👈 |                      |                           |
|----------|----------------------|---------------------------|
|          | L Usemame or Email   | ked 👈                     |
|          | Password             |                           |
|          |                      | Log In                    |
|          | Remember Me          | First Time User? Register |
|          | I Forgot My Password | Change Language           |

First Time User? Register: Create an Account: 1) Create a username using the 1st initial of your 1st name plus last name (e.g. koferrell). 2) Create a password. 3) Default Homepage – if you pick 'Keep My Dashboard' you will not automatically be able to see if someone has reserved the resource you want to reserve. I prefer to select ' as your default homepage so you can view any announcements added to the site. 4) Enter your first and last names and email. 5) Leave the time zone as America/Chicago. 6) Add phone #, organization (CFL or other UW department) and position. 7) Enter security code that's provided on the screen and click on register. You will be directed to your default homepage

## **Register A New Account**

| Username                              | Email             |
|---------------------------------------|-------------------|
| koferrell                             | oferrell@wisc.edu |
| Password                              | Confirm Password  |
|                                       | ······ ·          |
| First Name                            | Last Name         |
| Kelly                                 | O'Ferrell         |
| Default Homepage                      | Timezone          |
| Schedule                              | America/Chicago   |
| Phone                                 | Organization      |
| 608-262-3014                          | CFL               |
| Position                              |                   |
| Hasler Lab Administrative Coordinator |                   |
| PAS6D6<br>Security Code               |                   |
| pAs6D6                                |                   |
|                                       | Register          |

IF YOU SELECTED MY DASHBOARD as your 'Default Homepage', you'll come to this page. One way to create a reservation is to click on Schedule and then Bookings.

IF YOU SELECTED 'SCHEDULE' as your 'Default Homepage', you can skip this step.

| booked 👈 Dashboard My Account -                                                                                                    | Schedule - Applica | tion Management • Reports •                                                                 | Help 👻 | Sign Out |
|----------------------------------------------------------------------------------------------------|--------------------|---------------------------------------------------------------------------------------------|--------|----------|
| Announcements 3  Effective 1/25/21 you must have a negative COVID test Please fill up the gas tank when it's a 1/4 tank or less! If a vehicle is not picked up within a 1/2 hour, it will be op | Pind A fillio      | gs on the UW-Madison campus. See https://covidresponse.wisc.edu for additional information. |        | ^        |
| Upcoming Reservations 0                                                                                                    |                    |                                                                                             |        | ^        |
|                                                                                                    |                    | You have no upcoming reservations                                                           |        |          |
| Resource Availability                                                                                                    |                    |                                                                                             |        | ^        |
| Available<br>Default<br>Polaris ATV                                                                                                    |                    | There are no upcoming reservations in next 30 days                                          | erve   |          |
| Vehicle #1999- Dodge Minivan                                                                                                    |                    | Available Until Thu, 7/29 9:00 AM Res                                                       | erve   |          |

The Schedule page AUTOMATICALLY goes to the current day AND you'll notice that you can easily see a view of each item, who has it reserved, when and for how long. From this page, you can scroll up and down and see the current week.

If you want to make a reservation for a later date or see previous reservations, scroll to the top and click on the calendar icon. When you click on a date outside of the current week, you'll be taken the Sunday of that week.

| booked 👈                               | Dashbo | ard My Ac                                                   | count -                          | S                                       | chedule                      | Ť                    | Ap                  | plicati            | ion Ma                    | nager                    | ment 🖣                    | -                                      | Report                           | S <b>-</b>                 |                            |               |                     |                      |                            |                     |                          |                           |                   |      |          |            |     |      |     |       |      | Help 👻            | -   | Sign Ou |
|----------------------------------------|--------|-------------------------------------------------------------|----------------------------------|-----------------------------------------|------------------------------|----------------------|---------------------|--------------------|---------------------------|--------------------------|---------------------------|----------------------------------------|----------------------------------|----------------------------|----------------------------|---------------|---------------------|----------------------|----------------------------|---------------------|--------------------------|---------------------------|-------------------|------|----------|------------|-----|------|-----|-------|------|-------------------|-----|---------|
|                                        |        | Open                                                        |                                  | BI                                      | ocked                        |                      | R                   | Reserv             | /ed                       | Му                       | Rese                      |                                        | faul<br>n                        | t 💼<br>Partic              |                            |               | Per                 | nding                |                            |                     | Past                     |                           |                   | Rest |          |            | 7/2 | 5/2  | 021 | 1 - 0 | 07/3 | 31/20             | 021 | •       |
| Resource Filter  All  Minimum Capacity | ×      | Sunday, 07/25/2<br>Polaris ATV<br>Vehicle #1999-<br>Minivan |                                  |                                         | 05:00 5<br>AM A              | :30 6<br>M A         |                     |                    |                           | 8:00 8<br>AM A           |                           | 00 9:3<br>M AN                         |                                  | 010:301<br>AM A            |                            |               |                     |                      |                            |                     |                          |                           |                   |      |          |            |     |      |     |       |      | 3:30 9:0<br>PM PM |     |         |
| booked 👈                               | Dashbo | ard My Ac                                                   | count -                          | S                                       | chedule                      | •                    | Ap                  | plicati            | ion Ma                    | nager                    | ment -                    | *                                      | Repor                            | ts 🕶                       |                            |               |                     |                      |                            |                     |                          |                           |                   |      |          |            |     |      |     |       |      | Help -            | Ŧ   | Sign Ou |
|                                        |        |                                                             |                                  |                                         |                              |                      |                     |                    |                           |                          |                           |                                        | faul                             |                            |                            |               |                     |                      |                            |                     |                          |                           |                   |      | <b>^</b> | <b>4</b> 0 | 7/2 | 25/2 | 202 | 1 - ( | 07/3 | 31/20             | 021 | •       |
|                                        |        |                                                             | 0                                |                                         | July                         | 202                  | 21                  |                    |                           |                          |                           |                                        | v Spec                           |                            | tes                        |               |                     | Se                   | nter                       | nbei                | 203                      | 21                        | 0                 |      |          |            |     |      |     |       |      |                   |     |         |
|                                        |        |                                                             | 0<br>Su                          |                                         | July<br>Tu V                 |                      |                     | Fr                 | Sa                        | Su                       |                           | Aug                                    | v Speci<br>ust 2<br>We           | 021                        |                            | Sa            | Su                  | Se<br>Mo             |                            | nbei<br>We          |                          |                           | 0<br>Sa           |      |          |            |     |      |     |       |      |                   |     |         |
|                                        |        |                                                             | _                                | Мо                                      | Tu V                         | Ve                   | <b>Th</b><br>1      | 2                  | 3                         | <b>Su</b><br>1           |                           | Aug<br>Tu<br>3                         | ust 2<br>We<br>4                 | <b>021</b><br>Th           | <b>Fr</b> 6                | -7            |                     | Мо                   | Tu                         | <b>We</b>           | <b>Th</b>                | Fr<br>3                   | <b>Sa</b>         |      |          |            |     |      |     |       |      |                   |     |         |
|                                        |        |                                                             | <b>Su</b>                        | <b>Mo</b><br>5                          | <b>Tu V</b>                  | Ve<br>7              | <b>Th</b><br>1<br>8 | 2<br>9             | 3<br>10                   | 1                        | <b>Mo</b><br>2<br>9       | Aug<br>Tu<br>3<br>10                   | <b>We</b><br>4                   | 021<br>Th<br>5<br>12       | <b>Fr</b><br>6<br>13       | 7<br>14       | 5                   | <b>Mo</b><br>6       | <b>Tu</b><br>7             | <b>We</b><br>1<br>8 | <b>Th</b><br>2<br>9      | Fr<br>3<br>10             | <b>Sa</b><br>4    |      |          |            |     |      |     |       |      |                   |     |         |
|                                        |        |                                                             | <b>Su</b> 4 11                   | <b>Mo</b><br>5<br>12                    | <b>Tu V</b><br>6<br>13       | <b>Ve</b><br>7<br>14 | Th<br>1<br>8<br>15  | 2<br>9<br>16       | 3<br>10<br>17             | 1<br>8<br>15             | <b>Mo</b><br>2<br>9<br>16 | Aug<br>Tu<br>3<br>10<br>17             | <b>We</b><br>4<br>11<br>18       | 021<br>Th<br>5<br>12<br>19 | <b>Fr</b><br>6<br>13<br>20 | 7<br>14<br>21 | 5<br>12             | <b>Mo</b><br>6<br>13 | <b>Tu</b><br>7<br>14       | We<br>1<br>8<br>15  | <b>Th</b> 2 9 16         | Fr<br>3<br>10             | <b>Sa</b> 4 11 18 |      |          |            |     |      |     |       |      |                   |     |         |
|                                        |        |                                                             | <b>Su</b><br>4<br>11             | Mo<br>5<br>12<br>19                     | <b>Tu V</b><br>6<br>13       | 7<br>14<br>21        | Th 1 8 15 22        | 2<br>9<br>16<br>23 | 3<br>10<br>17<br>24       | 1<br>8<br>15<br>22       | <b>Mo</b><br>2<br>9<br>16 | Aug<br>Tu<br>3<br>10<br>17<br>24       | 4<br>11<br>18<br>25              | 021<br>Th<br>5<br>12       | <b>Fr</b><br>6<br>13<br>20 | 7<br>14<br>21 | 5<br>12<br>19       | <b>Mo</b><br>6<br>13 | <b>Tu</b><br>7<br>14<br>21 | We<br>1<br>15<br>22 | Th<br>2<br>9<br>16<br>23 | Fr<br>3<br>10<br>17<br>24 | <b>Sa</b> 4 11 18 |      |          |            |     |      |     |       |      |                   |     |         |
|                                        |        | Open                                                        | Su<br>4<br>11<br>18<br>25<br>Too | <b>Mo</b><br>5<br>12<br>19<br>26<br>jay | <b>Tu V</b><br>6<br>13<br>20 | 7<br>14<br>21        | Th 1 8 15 22 29     | 2<br>9<br>16<br>23 | 3<br>10<br>17<br>24<br>31 | 1<br>8<br>15<br>22<br>29 | Mo<br>2<br>9<br>16<br>23  | Aug<br>Tu<br>3<br>10<br>17<br>24<br>31 | <b>We</b><br>4<br>11<br>18<br>25 | 021<br>Th<br>5<br>12<br>19 | Fr<br>6<br>13<br>20<br>27  | 7<br>14<br>21 | 5<br>12<br>19<br>26 | Mo<br>6<br>13<br>20  | <b>Tu</b><br>7<br>14<br>21 | We<br>1<br>15<br>22 | Th<br>2<br>9<br>16<br>23 | Fr<br>3<br>10<br>17<br>24 | <b>Sa</b> 4 11 18 |      | tricte   | d          |     |      |     |       |      |                   |     |         |

# To create a reservation (this example shows reserving the Hasler Lab Conf Room AND Zoom together): I can see that no one has the conference room or zoom reserved for Wednesday, Aug 18<sup>th</sup> at 10:30am. Double click on that square.

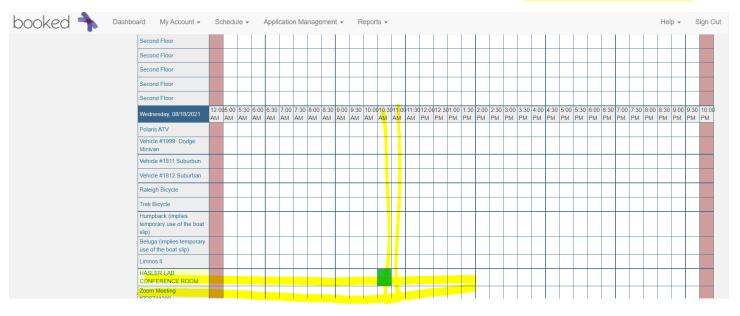

- Resources Change + : Use the plus sign to add resources (see next page)
- Begin and End date(s) and time(s) add ½ hour on each end for set-up if needed.
- Title and Description of reservation (VEHICLE RESERVATIONS: Title and Description information is very helpful for Fleet Usage Reporting that Kelly works on. PLEASE provide where you are going and funding/grant or something to help her know where to charge the vehicle use.
- **Optional**: If you'd like to add a participant, or invite someone, click on Select User and click on the box beside their name(s). Note: Only users with an account will show up on the list. (Participant someone who you want to add to a reservation, i.e., will be using the vehicle with you; and Invitee similar to participant but the person must accept the invitation either by responding to the email that will be automatically sent, or by logging in and going to My Account, Open Invitations. To remove a participant or invitee, click on the icon beside their name.
- See snip on next page to add Zoom (or any other resource if needed) to this reservation.

### If no other resource needed, click Create, Close and scroll back to date to confirm reservation is on correct date.

| booked 🔷 Dashboard My Account - Schedule - Application Management - Re                                                                                                    | eports 👻                             | Help 👻 Sign Ou  |
|----------------------------------------------------------------------------------------------------|--------------------------------------|-----------------|
| New Reservation         Booked Admin (reservation-noreply@limnology.wisc.edu) Change a         Resources Change a         Accessories Add a                                 | Add name or email                    | Cancel O Create |
| HASLER LAB CONFERENCE ROOM       Begin     08/18/2021       10:30 AM       Reservation Length 0 days 0 hours 30 minutes       Repeat                                        | Kelly O'Ferrell (oferrell@wisc.edu)  |                 |
| Title of reservation       Add title and your name                                                                                                    | Add name or email   🛓 Users 🚰 Groups |                 |
| Description of reservation VEHICLE USE: Add purpose and funding/grant, some information so that Kelly knows what to charge vehicle use to for quarterly Fleet Usage Report. | Allow Participants To Join           |                 |
|                                                                                                    |                                      | Cancel O Create |

To add Zoom (or any other resource) to this reservation, click on the + sign beside of 'Change' and a list of resources will pop up. Click on Hasler Lab Conference Room and click 'Done'.

×

### Add Resources

| ▼□AII                       |                |            |        | 1    |
|-----------------------------|----------------|------------|--------|------|
| □Polaris ATV                |                |            |        |      |
| □Vehicle #1999- Dodge Miniv | /an            |            |        |      |
| □Vehicle #1811 Suburbun     |                |            |        |      |
| □Vehicle #1812 Suburban     |                |            |        |      |
| □Raleigh Bicycle            |                |            |        |      |
| □Trek Bicycle               |                |            |        |      |
| □Humpback (implies tempor   | ary use of the | boat slip) | 1      |      |
| □Beluga (implies temporary  | use of the boa | t slip)    |        |      |
| □Limnos II                  |                |            |        |      |
|                             | E ROOM         |            |        |      |
| Zoom Meeting #726741289     |                |            |        |      |
| □Basement                   |                |            |        | - 1  |
| □Basement                   |                |            |        |      |
| □Basement                   |                |            |        |      |
| Basement                    |                |            |        |      |
| Basement                    |                |            |        |      |
| □Basement                   |                |            |        |      |
| □Basement                   |                |            |        |      |
| □First Floor                |                |            |        |      |
| First Floor                 |                |            |        | •    |
|                             |                |            | Cancel | Done |
|                             |                |            | Cancel | Done |

Click 'Create' (either top or bottom, doesn't matter) and a confirmation box will pop up. Click 'Close'.

| OOKED 👈 Dashboard My Account + Schedule + Application Management + Ri                           | eports 👻                                       | Help 👻 Sign O   |
|-------------------------------------------------------------------------------------------------|------------------------------------------------|-----------------|
| ew Reservation                                                                                  |                                                | Cancel O Create |
| Booked Admin (reservation-noreply@limnology.wisc.edu) Change 🛔                                  | Participant List                               |                 |
| tesources Change 🗈 Accessories Add 🖸                                                            | Add name or email   & Users & Groups           |                 |
| HASLER LAB CONFERENCE ROOM Zoom Meeting #726741289                                              | Kelly O'Ferrell (oferrell@wisc.edu)            |                 |
| Begin 08/18/2021 10:30 AM → End 08/18/2021 11:30 AM →                                           |                                                |                 |
| Reservation Length 0 days 1 hours 0 minutes                                                     |                                                |                 |
| tepeat Does Not Repeat 🗸                                                                        | Invitees                                       |                 |
| Itle of reservation                                                                             | Add name or email   & Users & Groups           |                 |
| Add title and your name                                                                         |                                                |                 |
| Description of reservation                                                                      |                                                |                 |
| VEHICLE USE: Add purpose and funding/grant, some information so that Kelly knows what to charge |                                                |                 |
| vehicle use to for quarterly Fleet Usage Report.                                                | <ul> <li>Allow Participants To Join</li> </ul> |                 |
|                                                                                                 |                                                |                 |
|                                                                                                 |                                                |                 |
|                                                                                                 |                                                | Cancel O Creat  |
|                                                                                                 |                                                |                 |
|                                                                                                 |                                                |                 |
|                                                                                                 |                                                |                 |
| × .                                                                                             |                                                |                 |
| Vour reconvetion was supposedully undeted                                                       |                                                |                 |
| Your reference number is 6100806c93b37164866286                                                 |                                                |                 |
| Your reference number is 6100806093b37164866286                                                 |                                                |                 |
| Dates: 08/18/2021                                                                               |                                                |                 |
| Dates: 08/18/2021<br>Resources: HASLER LAB CONFERENCE ROOM, Zoom Meeting #726741289             |                                                |                 |

#### You'll need to scroll back down to date of reservation to confirm information.

|                                                         | 12:00 | 05:00 | 5:30 | 6:00 | 6:30 | 7:00 | 7:30 | 8:00 | 8:30 | 9:00 | 9:30 | 10:00 | 010:30 | 011:00 | 11:30 | 012 |
|---------------------------------------------------------|-------|-------|------|------|------|------|------|------|------|------|------|-------|--------|--------|-------|-----|
| Wednesday, 08/18/2021                                   | АМ    | AM    | AM   | AM   | АМ   | AM   | АМ   | AM   | АМ   | AM   | AM   | AM    | AM     | AM     | АМ    | PI  |
| Polaris ATV                                             |       |       |      |      |      |      |      |      |      |      |      |       |        |        |       |     |
| Vehicle #1999- Dodge<br>Minivan                         |       |       |      |      |      |      |      |      |      |      |      |       |        |        |       |     |
| Vehicle #1811 Suburbun                                  |       |       |      |      |      |      |      |      |      |      |      |       |        |        |       |     |
| Vehicle #1812 Suburban                                  |       |       |      |      |      |      |      |      |      |      |      |       |        |        |       |     |
| Raleigh Bicycle                                         |       |       |      |      |      |      |      |      |      |      |      |       |        |        |       | Γ   |
| Trek Bicycle                                            |       |       |      |      |      |      |      |      |      |      |      |       |        |        |       |     |
| Humpback (implies<br>temporary use of the boat<br>slip) |       |       |      |      |      |      |      |      |      |      |      |       |        |        |       |     |
| Beluga (implies temporary use of the boat slip)         |       |       |      |      |      |      |      |      |      |      |      |       |        |        |       |     |
| Limnos II                                               |       |       |      |      |      |      |      |      |      |      |      |       |        |        |       |     |
| HASLER LAB                                              |       |       |      |      |      |      |      |      |      |      |      |       | Book   | ed     |       | ┢   |
| CONFERENCE ROOM                                         |       |       |      |      |      |      |      |      |      |      |      |       | Admi   |        |       |     |
| Zoom Meeting                                            |       |       |      |      |      |      |      |      |      |      |      |       |        |        |       |     |
| #726741289                                              |       |       |      |      |      |      |      |      |      |      |      |       | Admi   | in     |       |     |

To get the zoom link, hover over 'Zoom Meeting #726741289' and a box with link will pop up. Right click to copy link.

|                                                                    | 12:0                               | 05:00          | 5:30 | 6:00              | 6:30             | 7:00                             | 7:30                            | 8:00                              | 8:30                           | 9:00                              | 9:30                    | 10:0                             | 010:30                         | 011:00       | 11:30  | 12:0 |
|--------------------------------------------------------------------|------------------------------------|----------------|------|-------------------|------------------|----------------------------------|---------------------------------|-----------------------------------|--------------------------------|-----------------------------------|-------------------------|----------------------------------|--------------------------------|--------------|--------|------|
| /ednesday, 08/18/2021                                              | AM                                 | AM             | AM   | AM                | AM               | AM                               | AM                              | AM                                | AM                             | AM                                | AM                      | AM                               | AM                             | AM           | AM     | ΡM   |
| olaris ATV                                                         |                                    |                |      |                   |                  |                                  |                                 |                                   |                                |                                   |                         |                                  |                                |              |        |      |
| ehicle #1999- Dodge<br>linivan                                     |                                    |                |      |                   |                  |                                  |                                 |                                   |                                |                                   |                         |                                  |                                |              |        |      |
| ehicle #1811 Suburbun                                              |                                    |                |      |                   |                  |                                  |                                 |                                   |                                |                                   |                         |                                  |                                |              |        |      |
| ehicle #1812 Suburban                                              |                                    |                |      |                   |                  |                                  |                                 |                                   |                                |                                   |                         |                                  |                                |              |        |      |
| Description (no des                                                |                                    | ,              |      | 0                 |                  |                                  |                                 |                                   |                                |                                   | ervatio                 |                                  |                                |              |        |      |
| Description (no des                                                | criptic                            | n)             |      |                   | Th               | nere i                           | s no                            | minir                             | mum                            | rese                              | ervatio                 | on dı                            | uratio                         | n            |        |      |
| Notes https://zoom.u                                               | ıs/j/72                            | ,              | 289  | ? <mark>pw</mark> | . Th             | nere i                           | s no                            | maxi                              | imum                           | n rese                            | ervat                   | ion d                            | uratio                         |              |        |      |
| Notes https://zoom.u<br>Meeting ID: 726 741                        | <mark>is/j/72</mark><br>289        | 6741           |      | ?pw               | . Th<br>Re       | iere i<br>eserv                  | s no<br>ation                   | maxi<br>ns do                     | imum<br>not r                  | rese<br>requi                     | ervati<br>re ap         | ion d<br>prov                    | uratio<br>al                   | on           | nt tim |      |
| Notes https://zoom.u<br>Meeting ID: 726 741<br>Contact (no contact | is/j/72<br>289<br>inforn           | 26741<br>natio |      | ?pw               | . Th<br>Re<br>Re | iere i<br>eserv<br>eserv         | s no<br>ation<br>ation          | maxi<br>is do<br>is cai           | imum<br>not r<br>n be          | rese<br>requi<br>made             | ervati<br>re ap<br>e up | ion d<br>prov<br>until           | uratio<br>al<br>the c          | on<br>currer |        | e -  |
| Notes https://zoom.u<br>Meeting ID: 726 741                        | is/j/72<br>289<br>inforr<br>n set) | 6741<br>natio  | n)   |                   | . Th<br>Re<br>Re | ere i<br>eserv<br>eserv<br>eserv | s no<br>ation<br>ation<br>ation | maxi<br>ns do<br>ns cai<br>ns cai | imum<br>not r<br>n be<br>n enc | n rese<br>requi<br>made<br>d at a | ervati<br>re ap<br>e up | ion d<br>prov<br>until<br>oint i | uratio<br>al<br>the c<br>n the | on           |        | e -  |

To change the reservation, double click on the reservation box and change resources or make any other changes.

To delete, double click on the reservation box and click the arrow

| booked 👈 Dashboard My Account + Schedule + Application Management + Re                                                                                                    | eports 🗸                                                                 | Help 👻 Sign Out |
|----------------------------------------------------------------------------------------------------|--------------------------------------------------------------------------|-----------------|
| Editing Reservation Booked Admin (reservation-noreply@limnology.wisc.edu) Change  Resources Change  Resources Change  Re | Cancel Participant List Add name or email I & Users Groups Kely O'Ferrel | More - O Update |
| Reservation Length 0 days 1 hours 0 minutes Repeat Dees Not Repeat  Title of reservation Add title and your name                                                                                                    | Invitees Add name or email   LUsers Mar Groups                           |                 |
| Description of reservation<br>VEHICLE USE: Add purpose and fundingigrant, some information so that Kelly knows what to charge<br>vehicle use to for quarterly Fleet Usage Report.                                                                                                    | <ul> <li>Allow Participants To Join</li> </ul>                           |                 |
| Reference Number 6100912964bb9923914876                                                                                                    | Cancel                                                                   | More            |
|                                                                                                    | de Toes Software<br>heduler v2.6.8                                       | * Delete        |